Product support and user manuals Ürün desteği ve kullanım kılavuzu Produktsupport og brugermanualer Suporte técnico e manuais de utilizador Asistencia para productos y manuales del usuario Υποστήριξη προϊόντων και εγχειρίδια χρήσης Support produit et modes d'emploi Техническая поддержка и руководства пользователя Produktstøtte og brukermanualer Podpora produktů a uživatelská příručka Produktsupport och användarmanualer Supporto prodotto e manuali d'utente Produkt-Support und Bedienungsanleitung Manuais de usuário e suporte a produtos 製品サポート & ユーザーマニュアル 제품 지원 및 사용설명서 產品支援與使用者手冊 产品支持与用户手册 نيمدختسملا ةلدأو تاجتنملا معد

## www.dell.com/support/manuals

# Dell Adapter DA100

USB 3.0 a HDMI, VGA, Ethernet y USB 2.0

## Guía de inicio rápido

© 2014 Dell Inc. 2014-11

Printed in China.

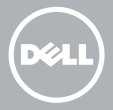

### Instale el software de DisplayLink

1

2

- 1. Diríjase a www.displaylink.com.
- 2. Haga clic en Descargar controladores en la esquina superior derecha de la página.
- 3. Descargue e instale la última versión del software de gráficos USB de DisplayLink para Windows.
- **MOTA:** Si aparece un mensaje de notificación del software de DisplayLink durante la instalación, haga clic en Continuar de todos modos y complete la instalación.
- **MOTA:** Para obtener un mejor rendimiento descargue e instale los controladores más recientes para su equipo. Si tiene un equipo Dell, descargue los controladores desde la página web dell.com/support usando la etiqueta de servicio del ordenador.

## Conecte el adaptador al equipo

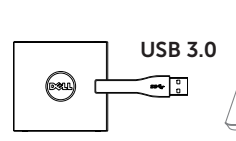

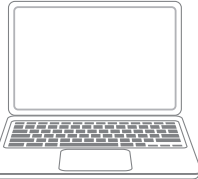

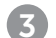

#### 3 Conecte los dispositivos al adaptador

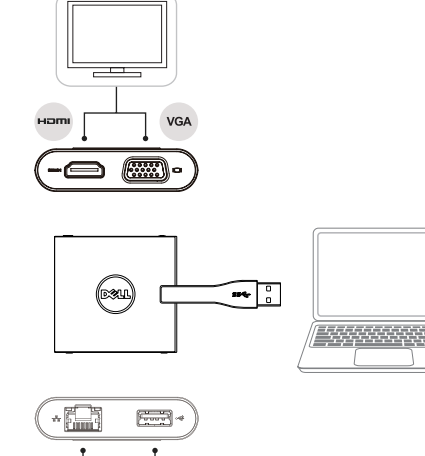

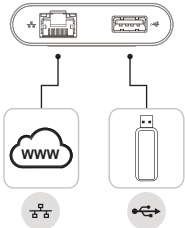